# Flex Studio Podcasting Guide

MEDIA CREATION LAB - SCOTT LIBRARY

### Instructions

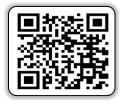

Video Link

| Set Up |                                                                |                                      |
|--------|----------------------------------------------------------------|--------------------------------------|
| 1      | Turn on Zoom Livetrack L-8 using the power switch at the back. |                                      |
| 2      | Make sure the <b>RED</b> "48V" button<br>is pressed down.      | HIC/LINE MIC/LINE MIC/LINE INPUT SEL |
| 3      | Press the "Recorder" button on the bottom right.               |                                      |

### Set Up

| 000 |                                                                                                    |                                       |
|-----|----------------------------------------------------------------------------------------------------|---------------------------------------|
| 4   | Set inputs 1-4 (or the total number<br>of mics being used) to <b>0</b> on the<br>fader (¾ the way up). |                                       |
| 5   | Move the <b>RED</b> Master slider to <b>0</b><br>(¾ the way up).                                       |                                       |
| 6   | Turn headphone volume knobs on<br>the top right to 12 o'clock (50%<br>up) for headphones 1-4.          | LINE<br>R<br>MASTER MIX A MIX B MIX C |

## Set Up

| 7 | Turn gain knob for input 1-4 (or<br>the total number of mics being<br>used) to 12 o'clock (50% up).                            | HIZ HIZ 26dB 26dB 26dB 26dB 10 10 10 10 10 10 10 10 10 10 10 10 10                                                                                         |
|---|----------------------------------------------------------------------------------------------------|----------------------------------------------------------------------------------------------------|
| 8 | Do a soundcheck with everyone to<br>make sure the tracks <b>do not</b> clip<br>(go above 0 and make the SIG<br>light turn red) |                                                                                                    |
| 9 | Press the "Rec/Play" button on<br>the MASTER channel (the red<br>fader) until light is <b>RED</b> .                            | SEL SIG<br>SEL SEL LOW CUT 10<br>SEL SEL COULOU<br>PLAY REC/PLAY<br>REC/PLAY<br>10<br>10<br>10<br>10<br>10<br>10<br>10<br>10<br>10<br>10<br>10<br>10<br>10 |

# Set Up

| 10 | Press the "Rec/Play" button on<br>each channel (1-4) until the light<br>turns <b>RED</b> to arm each track for<br>recording. | SIG SIG SIG SIG SIG SIG SIG SIG SIG SIG |
|----|----------------------------------------------------------------------------------------------------|-----------------------------------------|
| 11 | Make sure <mark>OVERDUB</mark> light is <b>not</b><br>lit.                                                                   |                                         |
| 12 | After completing the Set Up the<br>board should look like this.                                                              |                                         |

### Recording

| 1 | Press the "Rec" button under the <b>RED</b> circle to prepare for recording.                                                                          |  |
|---|----------------------------------------------------------------------------------------------------|--|
| 2 | Press the "Play" button under the <b>GREEN</b> triangle to begin recording.                                                                           |  |
| 3 | Recording begins when the time on<br>the screen starts to move, and the<br><b>RED</b> record button AND the <b>GREEN</b><br>play button are both lit. |  |

| Recording |
|-----------|
|-----------|

| 4 | To stop recording, press the "Stop"<br>button under the <b>ORANGE</b> square.<br>Recording has stopped when the<br><b>GREEN</b> play button and <b>RED</b> record<br>buttons become dim. |  |
|---|----------------------------------------------------------------------------------------------------|--|
| 5 | When finished, turn OFF the device with the switch at the back.                                                                                                    |  |
| 6 | Remove SD card to retrieve files.                                                                                                    |  |

| Playback |                                                                                               |                                                                                 |
|----------|-----------------------------------------------------------------------------------------------|---------------------------------------------------------------------------------|
| 1        | Press the "Rec/Play" button on the<br>MASTER channel until the lights turns<br><b>GREEN</b> . | PUSH ENTER<br>PUSH ENTER<br>TEMPO<br>REC/PLAY                                   |
| 2        | Press the "Rewind" button to set the<br>time on the LCD display to<br><b>000:00:00</b> .      | B 28dB<br>C GAIN<br>SEC<br>SEL<br>SEL<br>SEL<br>SEL<br>SEL<br>SEL<br>SEL<br>SEL |
| 3        | Press the "Play" button under the <b>GREEN</b> triangle to hear the playback.                 | REC/PLAY                                                                        |

#### **Attributions**

#### Contributors

Media Creation Lab, York University Digital Scholarship Infrastructure

Alan Peng, editor & photographer Shawon Saha, writer Ted Belke, editor Timi Akinbaleye, writer

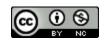

This work is licensed under a <u>Creative Commons Attribution-NonCommercial 4.0</u> <u>International License</u>.